## **BoxMaster**

Användarmanual **SE**

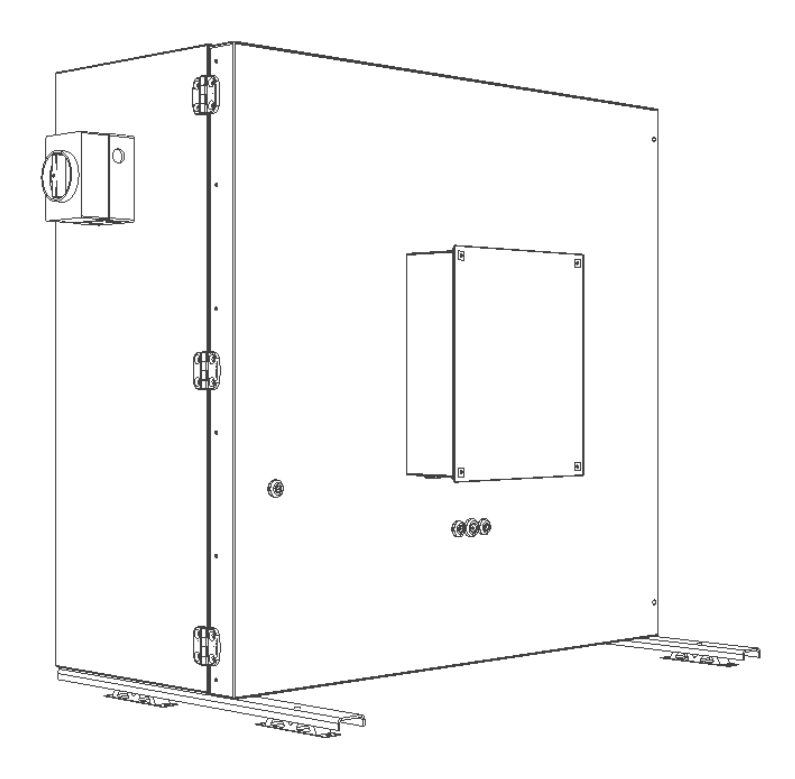

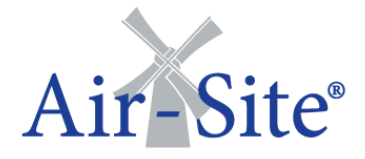

## **Introduktion**

Här kan du läsa om hur BoxMaster frånluftsaggregat och dess tillhörande komponenter fungerar. Anvisningen består av beskrivningar, riktlinjer och rekommendationer gällande driftsättning och hantering av BoxMaster.<sup>1</sup>

Instruktionerna ska åtlydas för att säkerställa en säker och felfri drift. Nyckeln till en felfri och säker drift av aggregatet är att noggrant läsa denna manual. Använd aggregatet i enlighet med givna riktlinjer och följ alla säkerhetsbestämmelser.

#### **Index**

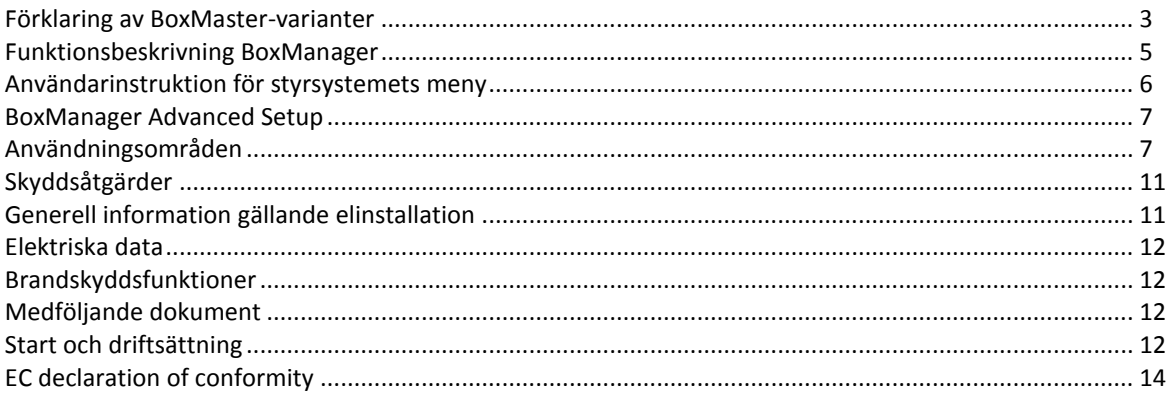

**OBS!** All service och installationsarbete skall utföras av kunnig eller utbildad personal.

Innan strömmen slås på:

- Kontrollera att samtliga skyddsanordningar i avsnittet **[Skyddsåtgärder](#page-10-1)** på **sid. [11](#page-10-1)** följs punktligt.
- Se till att eventuella inspektionsluckor och handtag är stängda och i låst läge.

Innan någon typ av service utförs, se till att:

- Spänningsmatningen är frånskiljd (säkring)
- Fläkt/ar har stannat
- Arbetsplatsens säkerhetsföreskrifter följs

Vid arbete nära eller med BoxMaster:

- Var försiktig med att slå huvud eller axlar i kanter eller hörn samt kanalanslutningar.
- Använd handskar med snittskydd för att minska risken för skärsår.

Vid filterbyte i filterlåda (tillbehör till BoxMaster):

- Använd handskar för att inte komma i kontakt med eventuella bakterier.
- Lägg försiktigt ner gamla filter i en plastsäck och förslut denna.

**.** 

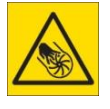

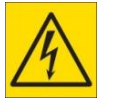

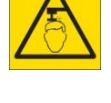

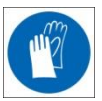

<sup>1</sup> Air-Site förbehåller sig rätten att utan föregående information göra ändringar och förbättringar till innehållet i denna manual.

## <span id="page-2-0"></span>**Förklaring av BoxMaster-varianter**

#### **Gemensamt för samtliga varianter av BoxMaster**

Aggregaten är CE-märkta under maskindirektivet. Om slutkund genomför ändringar eller lägger till komponenter i eller på aggregatet upphör Air-Sites CE-märkning att gälla. För att möjliggöra en felfri drift och korrekt hantering av aggregaten medlevereras dokumenten i avsnitt **[Medföljande dokument,](#page-11-2) sid[. 12](#page-11-2)**. Läs mer om produkternas användningsområden under avsnitt **[Användningsområden](#page-6-0)** på **sid. [7](#page-6-0)**.

#### **Innehåll:**

- Fläkthölje i Aluzink FZ185, vilket motsvarar klass C4 enligt EN ISO12944-2
- Ljud-/Brandisolering av mineralull
- EC-fläkt med ytterrotormotor
- BoxManager styrenhet med display
- Temperaturgivare
- Integrerad tryckgivare för att erhålla konstant tryck i frånluftskanal
- Integrerad tryckgivare som mäter differenstryck i inlopp och ger en signal proportionell mot luftflödet
- Frånskiljare/säkerhetsbrytare

Tillval:

- 1. Brandspjällsfunktion, program- och signalfunktioner ingår, men kräver följande:
	- Brandspjäll 24 V DC med eller utan fjäderåtergång
	- Kabel till brandspjäll
	- Kabel till brandlarmcentral
- 2. Larmgivning, program- och signalfunktioner ingår, men kräver följande kablage:
	- Kabel till larmcentral (A och B-larm samlade i en kabel eller var för sig)
- 3. Utetemperaturkompensering, programfunktioner ingår, men kräver följande:
	- Temperaturgivare för utomhusmontage
	- Kabel till temperaturgivare

#### **BoxManager styrsystem**

BoxManager är en kapslad styrlåda placerad på aggregatets dörr. BoxManager kan kundanpassas till varje order och har ett unikt kretsschema som skickas med vid leverans, enligt punktlista ovan. Följ alltid kretsschemat om oklarheter uppstår.

#### **Externa komponenter**

Spjäll, tryckgivare, utetemperatursensor samt kanal- och batterisensorer betraktas som externa komponenter. Följ alltid kretsschemat om oklarheter uppstår.

## **Installationsanvisning**

Boxen kan monteras i två olika utföranden (enligt Fig. 1 eller med dörren vänd uppåt<sup>2</sup>). Boxen får aldrig monteras med fläktmotorn, dvs dörren, nedåt.

Vid installation är det viktigt att tänka på att luckan skall vara lättåtkomlig och enkelt kunna öppnas för framtida servicearbeten. Observera även att det skall finnas utrymme för att isolera kanalerna.

#### **<sup>2</sup>För att montera fläkten med dörren vänd uppåt krävs specialbeslag som ej är inkluderade. Styrenheten kommer också då att ligga horisontellt.**

Boxen skall inte sättas fast i underlaget. Grunden skall vara solid och stabil och får inte luta så att enheten kan komma i gungning eller välta.

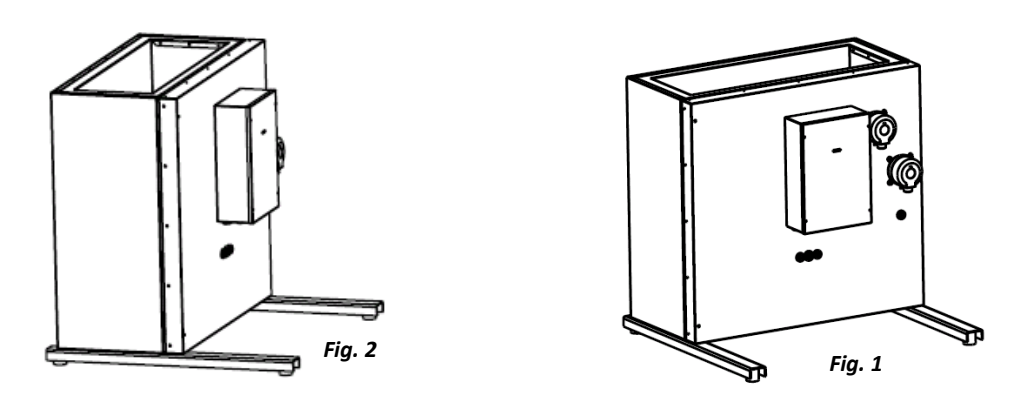

## **Vibrationsdämpande stödvinklar**

Stödvinklarna monteras i Boxfläkten med medföljande skruvar enligt Fig. 1 och 2 ovan.

## **Montering utomhus**

BoxMaster är för närvarande ej anpassad för utomhusbruk.

## **Kanalanslutningar**

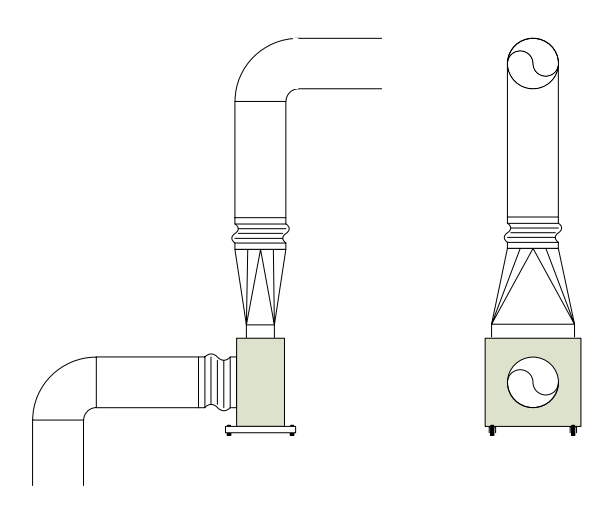

Flexibla dukstosar kan användas mellan BoxMaster och kanalanslutningarna på plats, både vid inlopp- samt utlopp. Detta för att undvika att eventuella vibrationer från fläkten överförs till ventilationskanalerna. BoxMaster kan levereras med färdigmonterat övergångsstycke ovanpå utloppshålet. Observera att flexibla dukstosar skall monteras även på övergångsstycket (se bild).

## <span id="page-4-0"></span>**Funktionsbeskrivning BoxManager**

BoxManager är en styrenhet bestyckad med analoga och digitala I/O-funktioner samt RJ45 anslutning för Ethernet-kommunikation.

Styrenheten kommunicerar via Ethernet vilket ger möjlighet att ändra driftparametrar och att läsa status med hjälp av Windowsbaserad konfigurationsprogramvara, s.k. *setupformulär*. Modulen kommunicerar även via MODBUS TCP för koppling mot överordnade system.

En folieknappsats med tillhörande display används för manövrering och indikering som t ex begäran om start/stopp, visning av ärvärden, ändring av börvärden samt återställning av larmer.

Upp till fyra stycken differentiella tryckgivare kan monteras i socklade positioner på kortet. Dessa kan användas för att mäta tryck över filter (filtervakt) kanaltryck, flödesmätning m.m.

Kortet har en inbyggd realtidsklocka som t.ex. kan användas för att tidsstämpla loggningar. Spänningsförsörjning av klockan sker genom användande av en s.k. *"Supercap"* vilket är en kondensator med mycket hög kapacitans. Kondensatorn laddas hela tiden upp när kortet är spänningssatt och kan strömförsörja klockan minst 2 veckor vid bortfall av kraftmatningen till kortet. Detta kan tyckas vara kort tid men för system som normalt är kontinuerligt spänningssatta har det mindre betydelse då fördelarna med mycket längre livslängd gentemot batterier överväger.

#### **I/O-anslutningar**

Se kretsschema för inkoppling.

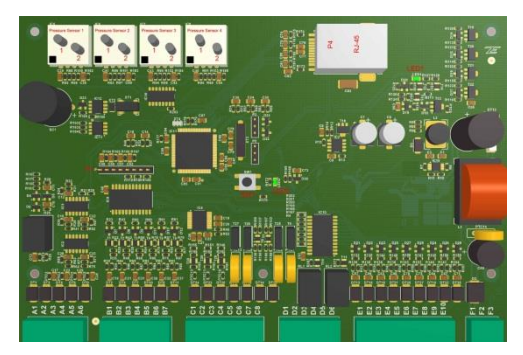

Notera att alla jordplintar är anslutna direkt till kortets jordplan.

#### **Vid all hantering av kretskortet måste gängse ESD åtgärder vidtas.**

#### **Konfigurera IP-adress**

Styrenhetens IP-adress ändras genom en Windowsbaserad programvara som tillhandahålls av Air-Site AB. Programvara och instruktion för ändring av IP-adress tillhandahålls på hemsidan [www.air-site.se](http://www.air-site.se/)

#### **Funktion knappsats och display**

Knappsatsen består av fyra knappar, ON/OFF, TEST, Pil-Upp och Pil-Ner samt tre stycken lysdioder, en Grön, Blå och Röd.

#### **Huvudmenyn**

ON/OFF Tryck ON/OFF för att växla mellan start och stopp av aggregatet (om start/stopp via knappsatsen har tillåtits)

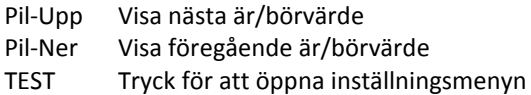

#### **Inställningsmenyn**

Tryck på TEST, därefter Pil-Upp/Pil-Ner i enlighet med inställd pinkod för att få åtkomst till inställningsmenyn. Standardkoden är Pil-Ner\*5.

Tryck TEST för att växla mellan ändringsbara börvärden m.m. Pil Upp/Ner ändrar börvärdet.

För att återgå till huvudmenyn, håll TEST intryckt i ett par sekunder.

Om ingen tangent har trycks under en minut, återgår visningen till huvudmenyn.

#### **Funktion lysdioder**

Grön lysdiod tänd Systemet är i drift Blå lysdiod aktiv Testmod aktiv Röd lysdiod blinkar A/B-larm

#### **Larmer**

Tillgängliga larm är uppdelade i A-resp. B-larm. De har var sitt larmrelä som är ett enpoligt växlande relä (brytkapacitet 1A/30V DC). Man kan alltså få både en brytande eller slutande funktion vid larm. Observera att reläerna är normalt dragna i olarmat tillstånd.

#### **SIOX Buss**

Ett 100 mA SIOX Master-interface finns inbyggt och är tillgängligt via plint enligt kretsschema. För tekniska data gällande SIOX, kontakta Air-Site AB.

## <span id="page-5-0"></span>**Användarinstruktion för styrsystemets meny**

## **HUVUDMENY**

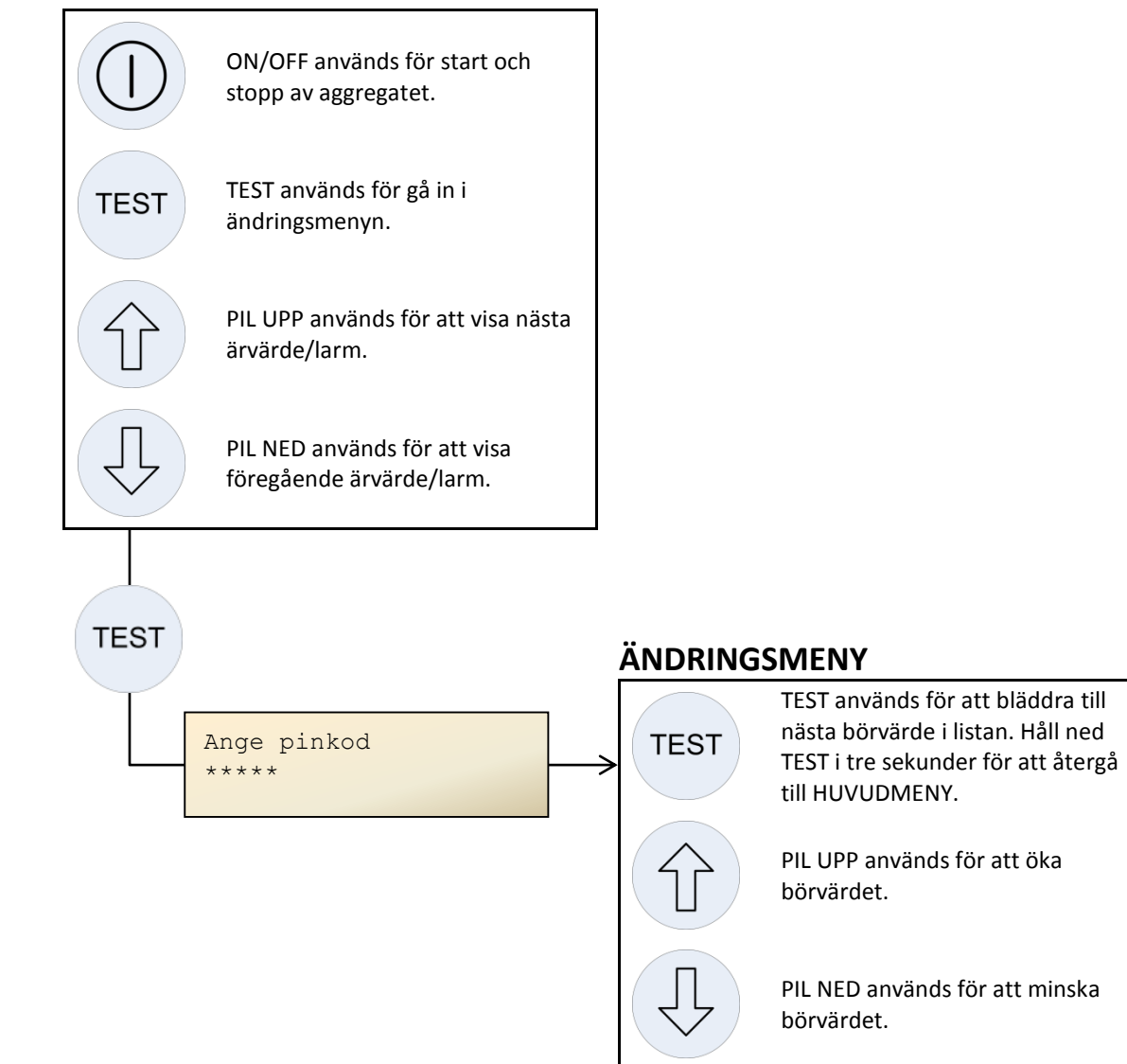

## **OBS!**

- Pinkoden är ändringsbar i **BoxManager Advanced Setup**. Standardkoden är PIL NED x 5.
- För att återställa larmer, gå in i ändringsmenyn genom att först trycka på TEST, ange pinkod och bläddra sedan fram nedanstående meny. Tryck på PIL UPP. Systemet går därefter automatiskt tillbaka till HUVUDMENY.

```
Återställ larmer?
Pil upp=J Pil ner=N
```
## <span id="page-6-0"></span>**BoxManager Advanced Setup**

För att visa och ändra parametrar i BoxMaster med BoxManager används formuläret **BoxManager Advanced Setup**. För att kunna köra detta krävs att **Air-Site® Visual Viewer** är installerat på datorn. Denna programvara är gratis och hämtas i senaste version från [www.air-site.se.](http://www.air-site.se/)

- 1. Öppna **BoxManager Advanced Setup** genom att dubbelklicka på ikonen för formuläret . Detta känns igen av datorn som *VS Form File*, och formulärets namn återspeglar den aggregattyp det är skapat för. Exempel på filnamn är **T03-2\_BM\_Advanced\_Setup\_V\_S**, där BM står för BoxMaster, V versionsnummer och S formulärets språk. Om ett specialanpassat formulär är beställt kan det ha ett annorlunda filnamn, då det är upp till slutkunden att bestämma namn. Det är dock vanligast att lägga in projektets namn samt aggregatets beteckning mellan Setup och V i filnamnet.
- 2. Det röda fältet "Module is Silent" indikerar att ingen kommunikation mellan dator och BoxManager är upprättad.

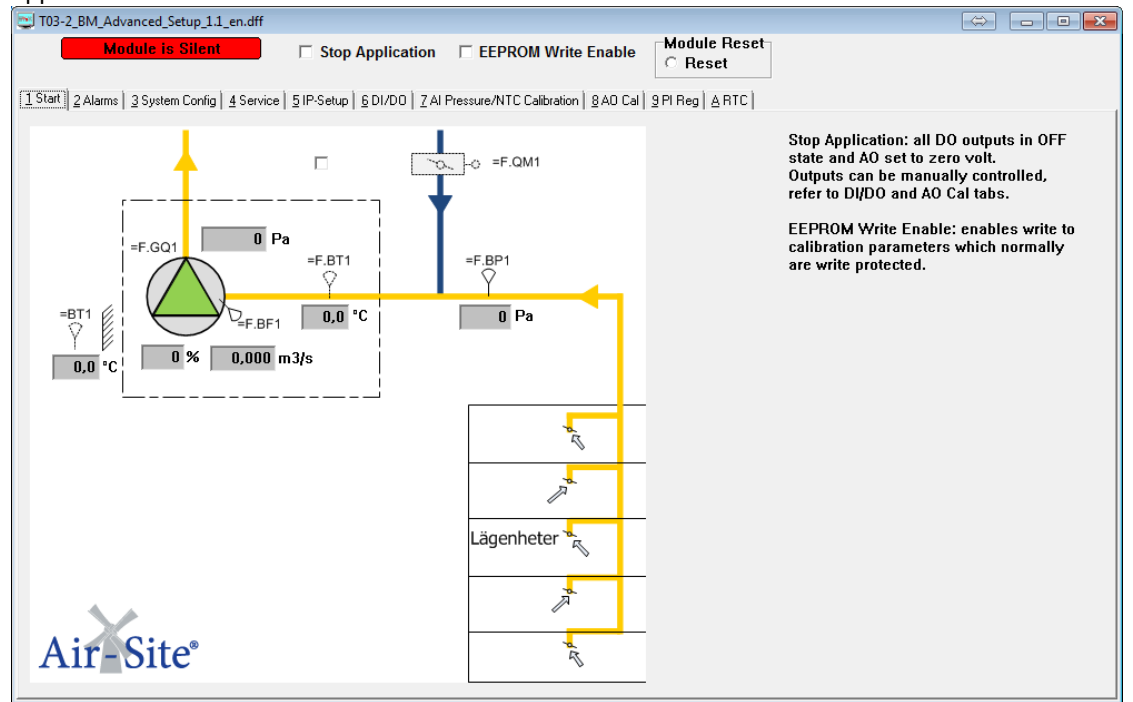

3. Tryck på F6 eller högerklicka på någon öppen programyta och välj **SioxBus**. Ett nytt fönster öppnas.

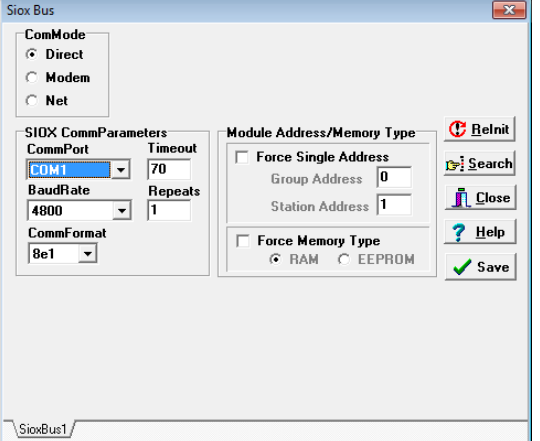

- 4. För att upprätta anslutning mellan dator och BoxManager, välj **Net** i rutan *ComMode*. Klicka i rutan **Force Single Address** i rutan *Module Address/Memory Type*. Låt **Group Address** vara 0, men ändra **Station Address** till **60**.
- 5. Ange IP-adressen till BoxManager i fältet **Server Address**. Fråga nätverksadministratören om IPadressen är ändrad eller om andra frågor gällande IP-adressen uppstår. Fabriksstandard för IP-

adressen i BoxManager är **192.168.1.235**. OBS! Om datorn befinner sig i en annan adressrymd eller om DHCP är aktiverat i datorns nätverksinställningar, behöver dessa ändras enligt punkterna 5.1–5.4. I annat fall gå vidare till punkt 6.

- 5.1. Ändra datorns TCP/IP-inställningar genom att först gå till mappen **Nätverksanslutningar**. Denna återfinns i Microsoft® Windows™ XP, Vista, 7 eller 8 genom kommandot **Kör** (tryck **Win + R** på tangentbordet) och skriva **rundll32.exe shell32.dll,Control\_RunDLL ncpa.cpl** i textfältet. Tryck sedan på **Enter** (På Microsofts hemsida finns information om hur man hittar mappen på andra sätt).
- 5.2. Högerklicka på ikonen för det nätverk eller nätverkskort som används för uppkoppling mot GreenManager. Vanligtvis heter nätverket "Anslutning till lokalt nätverk", "Ethernet" eller liknande.

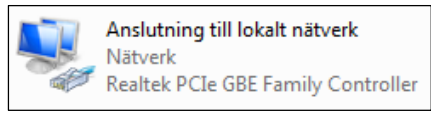

- 5.3. Välj **Egenskaper** längst ner i menyn. Ett nytt fönster öppnas. Markera **Internet Protocol Version 4 (TCP/IPv4)** och klicka på knappen **Egenskaper** (Notera att det endast står **Internet Protocol (TCP/IP)** i Windows XP)
- 5.4. Ett nytt fönster öppnas. Ange IP-adress och Nätmask enligt bild nedan (Notera att sista fältet i IP-adressen, 103 i bilden nedan, kan bytas ut mot vilket nummer som helst mellan 2-230). Klicka på **OK**. Rutan stängs. Klicka på **Stäng** längst ner i den rutan som är kvar**.** Även denna ruta stängs. OBS! När arbetet med GreenManager är klart behöver inställningarna återställas till det tillstånd de var i innan ändringarna utfördes.

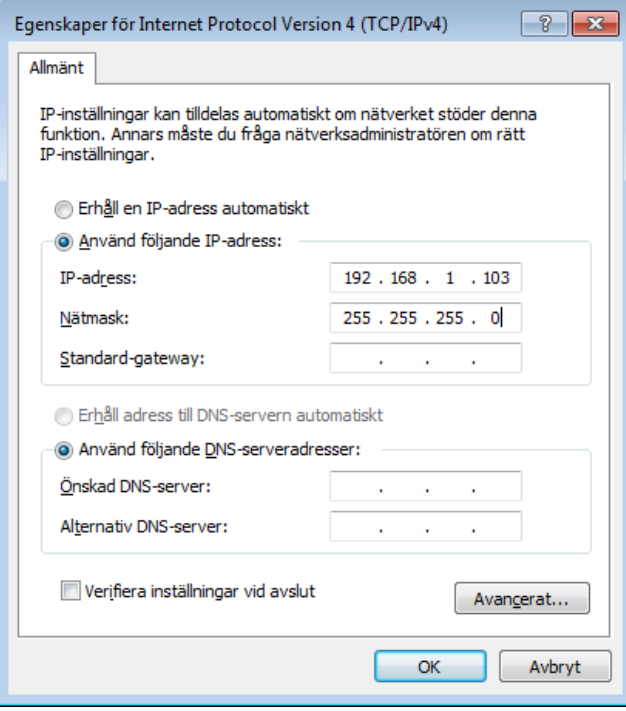

- 6. Om samma nätverksinställningar skall användas på flera aggregat eller om uppkoppling mellan datorn och samma aggregat skall göras flera gånger, kan knappen i **Siox Bus** användas för att komma ihåg inställningarna. Notera dock att knappen Force Single Address måste bockas för varje gång formuläret startas om (punkt 3 och 4 ovan).
- 7. Klicka på **G** Belnit för att ansluta med angivna inställningar enligt punkt 5. Fältet längst upp till vänster **(Module is Silent)** blir grönt och innehåller nu information om vilken *Firmware* som används i styrenheten.

8. Klicka på  $\frac{\bar{\Gamma} \text{L}^{\text{close}}}{\sqrt{2}}$  för att stänga fönstret **Siox Bus**. Nu är flödesbilden fylld med värden.

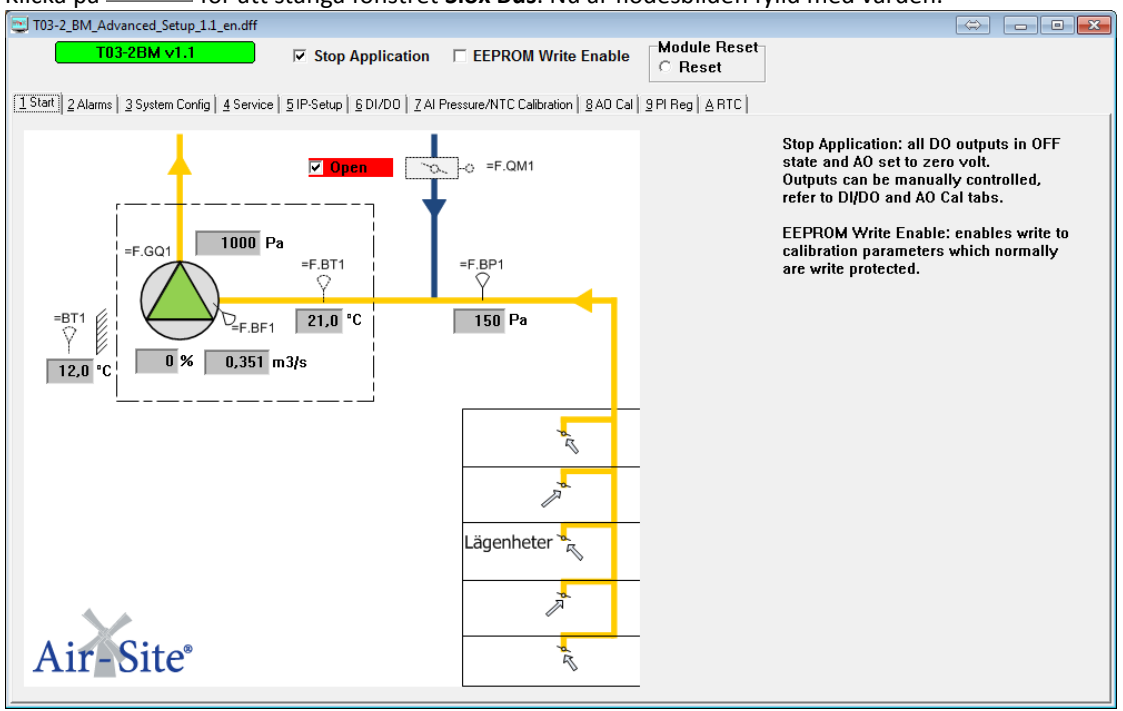

- 9. För att starta fläkten, bocka ur rutan **Stop Application** eller tryck på på framsidan av BoxManager styrlåda. Fläkten startar. OBS! Starta ej fläkten förrän injusteringsvärdena är noggrant inställda!
- 10. Air-Sites BoxMaster-formulär börjar med en flödesbild på flik 1, där ärvärden (PV) för samtliga komponenter specificeras upp. Om ett kundanpassat formulär används kan fälten vara annorlunda och i förekommande fall används inte alla fält i formuläret. Bli därför inte förbryllad om t. ex. en temperatur visar -40 °C eller 0 °C. Titta endast på de fält som rör det aktuella objektet.
- 11. På fliken **Alarms** visas alla olika larmtyper som rör den fläkt som formuläret är skapat för. Rutan **Alarm History** visar status för de 10 senaste larmerna. För att rensa larmhistoriken klickas rutan *Clear Alarm List* i. Knappen **Clear Alarms** i rutan **Alarm Clear** används om aktuella larmer skall återställas. Under denna flik finns även inställningar för automatisk larmåterställning, relä-utgångar, larmgränser m.m.
- 12. På fliken **System Config** kan man bland annat ställa in tidstyrning av fläkten. Vid leverans är mjukvaran inställd att endast starta och stoppa aggregatet via ON/OFF-knappen på styrlådan eller via **Stop Application** i formuläret. I rutan **Start/Stop Control** kan man välja lokal tidskontroll eller fjärrstyrt via överordnat system.

Rutan **Alarm Delay Settings** används för att tidsfördröja status på de olika larmerna innan de ger utsignal för larm.

I rutan **Fire Alarm Configuration** defineras vilka olika typer av brandlarm som skall användas. En analog NTC-givare, en digital SIOX-givare (Y03), analoga rökdetektorer (0-10 V) eller brandsignal via digital ingång (DI2) kan väljas, både enskilt eller samtidigt. Längst ner i rutan väljs även om brandalt. 1 eller brandalt. 2 skall användas.

Rutan **Alarm Inputs Polarity** används för att definiera upp vilken polaritet de olika reläerna har för att visa larmstatus.

På denna flik kan även pinkod konfigureras.

13. På fliken **Service** kan ett flertal olika testlägen nyttjas. Viktigt är att knappen **Exit Test Mode->Normal Operation** är ikryssad om inga testsekvenser önskas. På denna flik finns även motioneringsinställningar för blandningsspjäll. Det är möjligt att specificera tid på dygnet för spjällmotionering, inaktivera spjäll-larm (om spjället saknar återföring) samt ställa in avstängning av

displayens belysning. Mjukvarans kan återfås genom att dubbelklicka i rutan för **Software Revision**. Om objektet skall benämnas (T.ex. "Aggregatgatan FF01") kan man lägga in detta namn i mjukvaran genom att först klicka i **EEPROM Write Enable** längst upp i programmet och därefter skriva "Aggregatgatan FF01" i fältet **Facility Name** och trycka på Enter. Bocka därefter ur rutan **EEPROM Write Enable** och värdet är sparat. Nästa gång fläkten startas visas detta namn i displayen. Detta namn går även att tillgå genom en Modbus TCP-parameter (separat instruktion) för överordnat system.

14. Fliken **IP-Setup** är till för nätverksadministratören eller den person som är ansvarig för att ändra styrsystemets kommunikationsmöjligheter. Det är viktigt att både IP-adress, Nätmask samt Gateway ställs in korrekt. För att redigera fälten, klicka först i **EEPROM Write Enable** längst upp i programmet och ändra därefter de värden som skall ändras. För att dessa värden skall sparas, måste knappen **Reset** i rutan **Module Reset** längst upp till höger i programmet klickas i. Styrenheten startas då om och kommunikation mellan dator och styrenhet förloras. Följ steg 3-7 igen för att ansluta med nya TCP/IPinställningar. Bocka ur rutan **EEPROM Write Enable** om den fortfarande är ibockad.

Bocken i rutan **DHCP Enable/Disable** är till för system som ej är förreglade mot överordnade system. Om **DHCP Enabled** är valt, ger styrenheten automatiskt en IP-adress till den dator som ansluter till den. OBS! Var försiktig med att använda den inbyggda DHCP-servern om du inte vet vad det innebär. Om den aktiveras, finns risk att enheter och datorer i nätverket försvinner ur nätverkslistan och stora problem kan uppstå.

Rutan **SIOX** är till för att adressera det digitala gränssnittet och används mycket sällan. Kontakta Air-Site om den behöver ändras.

- 15. På fliken **DI/DO** visas aktuell status på digitala in- och utgångar. Aktiveringstiden, s.k. **Debounce**, kan ändras om så önskas. För att ändra värdet i rutan, skriv in nytt värde och tryck på Enter. Vi rekommenderar att dessa rutor behålls oförändrade. I rutan **Digital Outputs** ställs öppningstid för till- /frånluftsspjäll samt funktion för strömlöst öppen eller stängd på blandningsspjället.
- 16. Fliken **AI Pressure/NTC Calibration** innehåller kalibreringsinställningar för flödesgivare (F.BF), NTCgivare och inbyggda kretskortstryckgivare (PS1-PS4). Det går också att välja vilken analogingång som skall paras ihop med vilken komponent. Om BT1 exempelvis är inkopplad på AI6, skall således *AI6* väljas i rutan **BT1 Source**. Upp till 2 st temperaturgivare kan användas i ett standard-BoxMastersystem. Genom SIOX-gränssnittet kan även ett obegränsat antal digitala NTC-temperaturgivare (Y03) användas. Utomhustemperatur BT1 går även att återfå via Modbus (reg. 8 är standard, men kan skilja sig från projekt till projekt, se separat beskrivning).

OBS! Ett K-värde för fläkten måste vara inställt för att flödet skall presenteras korrekt. *Pressure at 10V* måste ställas in om analoga tryckgivare används på AI1 eller AI2. Kontakta Air-Site om frågor uppstår.

- 17. Fliken **AO Cal** visar värden för fläktutgången, men kan också användas för att forcera utstyrning till denna. För att forcera utstyrning (Manual Override) till en fläkten, se till att systemet är stoppat, och att **Application Stopped** visas längst upp i programmet. Klicka därefter i **EEPROM Write Enable** och sedan **Manual Override** på den komponent som önskas styras. **Manual Override** blir röd. Nu kan ett värde mellan 0-10 V ställas in i rutan för att erhålla 0-100 % utstyrning till fläkten. OBS! Bocka ur **Manual Override** samt **EEPROM Write Enable** för att avbryta manuell utstyrning och återgå till normalläge. Bocka ur **Stop Application** om fläkten är avsedd att starta igen.
- 18. Flik för PI-reglering, **PI Reg** används för injustering av fläkten. Längst upp till höger i fliken, i rutan **Regulation**, väljs om den är avsedd att regleras på konstanttryckhållning eller konstant flödeshållning. Vid tryckreglering, **Pressure,** aktiveras rutan **PI Regulator (Pressure)**. Ange börväde i rutan **SP** och tryck Enter. Ange den maxutstyrning som är avsedd för fläkten i rutan **Max Output**. Starta aggregatet och justera in P-band och I-tid genom att ange värden och tryck på Enter tills injusteringingen är till belåtenhet. I rutan ställs även larmgräns för kanaltryck samt korrigeringstabell för temperaturkompensering.

Vid flödesreglering, **Flow**, aktiveras rutan **PI Regulator (Flow)** och börvärde, **SP**, samt P-band och I-tid regleras in i den rutan istället för rutan ovanför. Samma instruktioner som för konstanttryckhållning gäller, men nu med värden för flöde.

BoxMaster Användarmanual SE 2013-3 www.air-site.se **11** / **16**

**Försiktighetsåtgärder vid serviceunderhåll**

## Åtgärderna beskrivs i servicemanualen.

byggplatsen innan samtliga skyddsåtgärder har vidtagits.

Använd alltid handskar, hjälm och andningsskydd vid underhållsarbeten av aggregaten. Hänglås skall användas för att låsa huvudströmbrytaren.

oavsiktlig påslagning av huvudströmmen. Vid underhållsarbete skall handskar med snittskydd användas för att undvika skador som kan uppkomma via kontakt med vassa plåtdetaljer. CEmärkta handskar är att föredra. Vid underhållsarbeten inuti aggregatet bör hjälm användas.

## <span id="page-10-2"></span>**Generell information gällande elinstallation**

Följ alltid kretsschemat vid inkoppling av externa komponenter.

Fläkten roterar med höga hastigheter och starka krafter. Riskerna är som allra störst under drift, men även efter brytning av huvudmatningen kan det, på grund av rörelseenergier och luftdrag, ta ytterligare 20 till 30 sekunder innan fläkthjulet står helt still. Andra potentiella skadekällor vid öppna luckor eller öppna luftkanaler, kan vara eventuella spjäll och andra rörliga delar, men anses operera så pass långsamt att inga särskilda skyddsåtgärder krävs för dem.

Ställdon för spjäll och ventiler kan ha rörliga delar som är åtkomliga även då aggregatet är stängt.

Kontrollera att eventuella inspektionsluckor är stängda före start av aggregatet.

## **Skyddsåtgärder före driftsättning**

**Inställnings- och underhållsarbete** Vid service och underhåll skall aggregatets huvudströmbrytare ställas till avstängt läge och om huvudströmbrytaren inte är under uppsikt vid arbetsutföranden låsas med hänglås för att undvika

# <span id="page-10-0"></span>**Användningsområden**

klockan igen.

BoxMaster är avsedd att transportera och bearbeta luft. Aggregatet är avsett att gå kontinuerligt. Fläkthjul och motor är monterat på en öppningsbar lucka, vilket underlättar rengöring och ger möjlighet att komma åt kanalen. Levereras komplett med vibrationsdämpat stativ. Inloppskonan är försedd med flödesmätaruttag. Reglering för tryck eller flöde levereras som standard.

19. Fliken **RTC** används för att ställa styrsystemets realtidsklocka. För att ställa klockan, bocka i **Stop Clock**, ange värden i rutorna genom att ändra och trycka på Enter. Klicka därefter på **Start Clock** för att starta

Aggregaten får ej användas för luft som orsakar allvarlig korrision på galvaniserat stål, koppar eller aluminium. Aggregaten får ej användas för att transportera Ex-klassad luft och skall ej heller placeras i Ex-klassade områden (explosionsrisk). BoxMaster-aggregaten är anpassade för inomhusbruk om inget annat anges och skall således endast monteras inomhus.

Tryckskillnaden mellan enhetens insida och utsida får ej överstiga 1500 Pa. Läs noga igenom avsnittet "[Skyddsåtgärder](#page-10-1)" på "sid. [11](#page-10-1)" innan aggregatet startas. Se till att samtliga inspektionsluckor är stängda och låsta då aggregatet körs.

### **Service och underhåll**

Se separat instruktion.

<span id="page-10-1"></span>**Skyddsåtgärder**

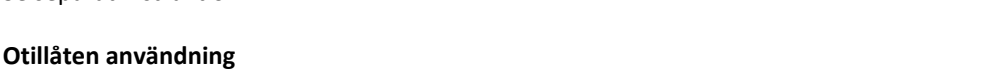

Aggregatet får ej användas om kanalsystemet inte är komplett, eftersom det kan saknas skydd för rörliga aggregatdelar, spjäll m.m. Det är absolut förbjudet att använda aggregatet för att ventilera

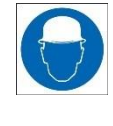

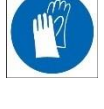

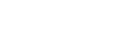

## <span id="page-11-0"></span>**Elektriska data BoxMaster**

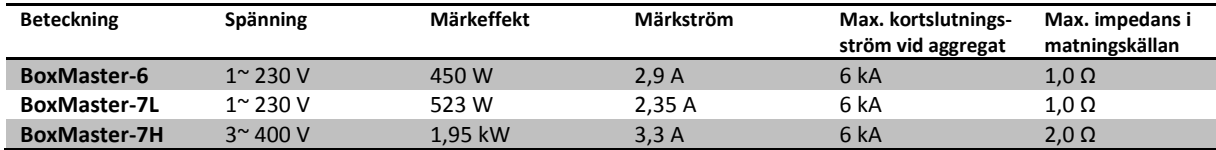

Utrustningen genererar <= 3,5 mA läckström i PE-ledaren.

## **Ytterligare fläktdata BoxMaster**

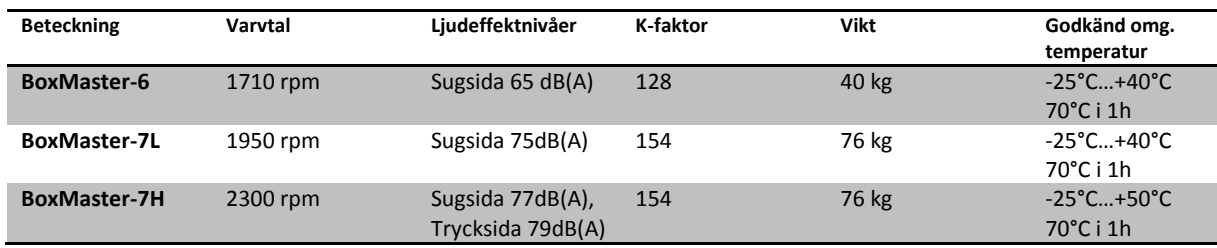

## <span id="page-11-1"></span>**Brandskyddsfunktioner**

Det går att kombinera samtliga olika typer av brandskydd. Följande typer finns tillgängliga i BoxManager styrsystem:

- Brandindikering via frånluftstemperatursensor. Brytpunkten för larmindikering är inställbar (38 °C…45 °C) men är som standard inställd på 45 °C.
- Brandindikering via en eller flera rökdetektorer. Sammanlagt fyra stycken ingångar finns för antingen rökdetektorer eller temperaturgivare. Om fler tempgivare eller rökdetektorer önskas kan dessa kopplas in via SIOX Interface.
- Extern brandsignal. Möjlighet att koppla in extern brandsignal från andra rökdetektorer eller liknande apparater digitalt i Air-Sites styrsystem.

## <span id="page-11-2"></span>**Medföljande dokument**

Dokumenten nedan levereras tillsammans med aggregaten i enlighet med maskindirektviet och därmed relaterade nationella lagar.

- Användarhandbok
- Kretsschema
- Servicemanual

Om fler dokument än ovan nämnda önskas skall detta anges av köparen vid beställning.

## <span id="page-11-3"></span>**Start och driftsättning**

Innan aggregatet startas är det viktigt att alla punkter i avsnittet "[Skyddsåtgärder](#page-10-1)" har vidtagits. Huvudmatarspänningen måste kontrolleras före start. Kontrollera att alla komponenter är korrekt installerade. Se till att alla inspektionsluckor är stängda och låsta.

Igångkörningsprotokoll kan levereras digitalt i mailform eller på CD-skiva vid leverans. Om detta önskas skall detta anges av köparen vid beställning.

## **Tillbehör**

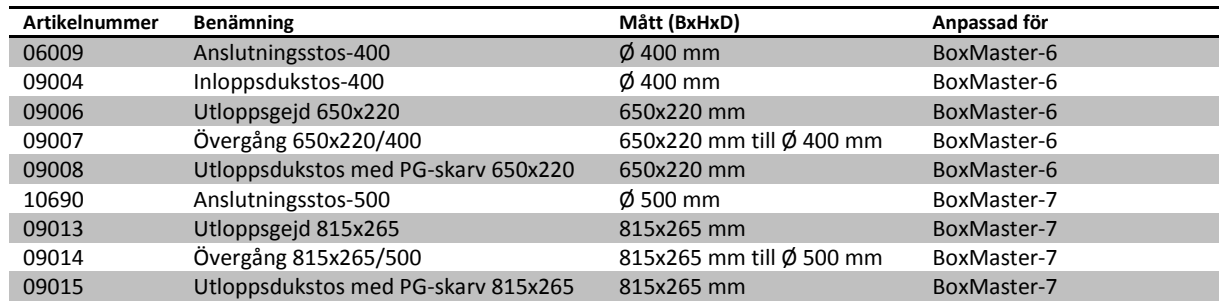

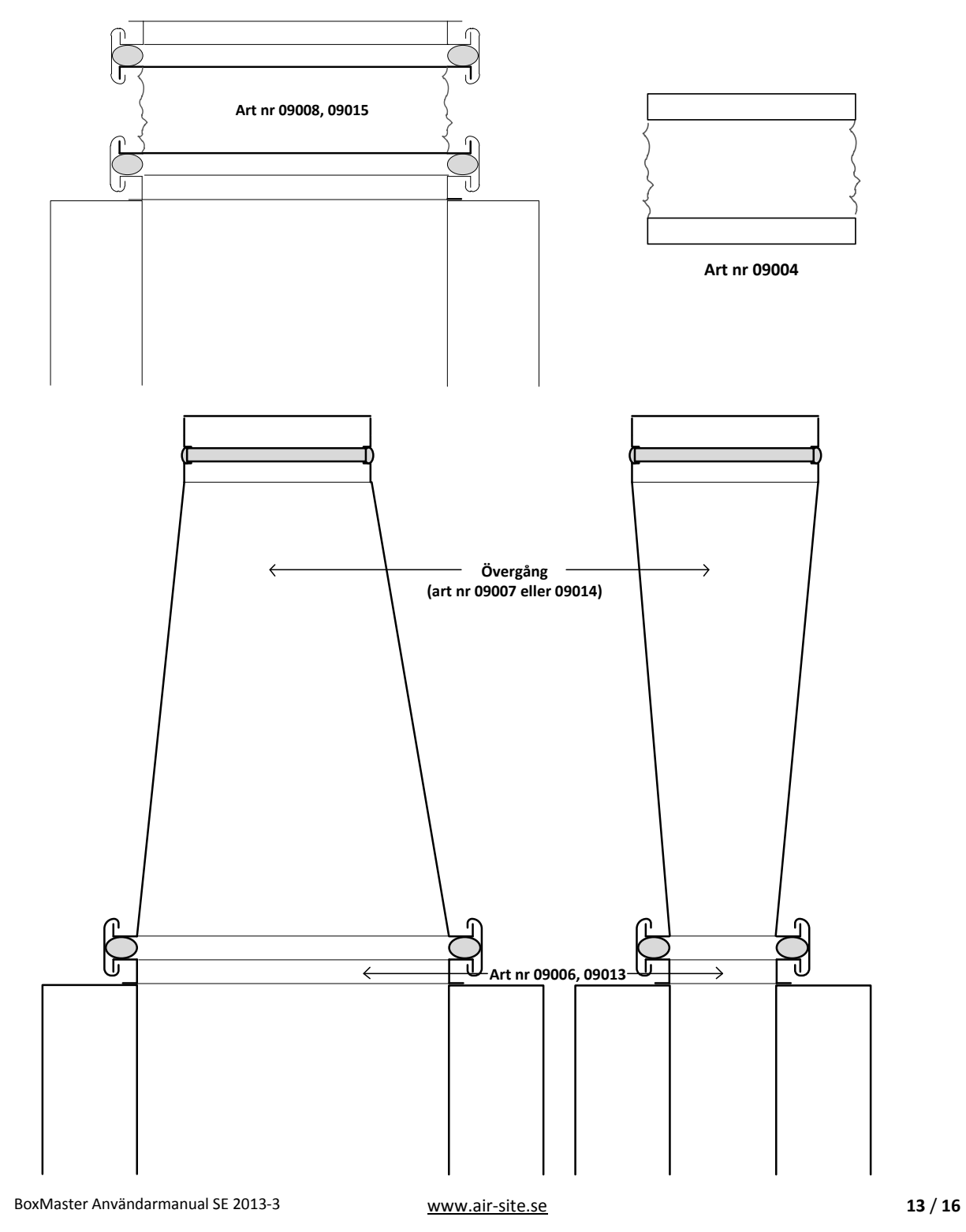

## **EC declaration of conformity**

<span id="page-13-0"></span>This declaration is according to the Council Directive on the approximation of laws of the Member States relating to machinery 2006/42/EC.

> Air-Site AB Elementvägen 1 437 36 Lindome Sweden

Hereby declare that the BoxMaster exhaust ventilation system:

a) is manufactured in conformity with the Council Directive on the approximation of the laws of the Member States relating to machinery: 2006/42/EC; and

b) is, in addition to what is stated under a), manufactured in conformity with the following directives:

- 2006/95/EC (Low Voltage Directive);
- 2004/108/EC (EMC Directive; and  $\bullet$

c) comply with relevant parts of the following standards:

- EN ISO 12100:2010 (Mechanic);
- EN 60204-1:2006 (Electric);
- EN 61000-6-3:2007 (Emission for residential, commercial and light-industrial environments);
- EN 61000-6-2:2005 (Immunity for industrial environments).

Gothenburg 2011-08-22

Tomes Wilse

**Tomas Nilsson Managing Director** 

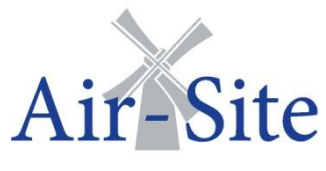

Air -Site AB Elementvägen 1 S -437 36 Lindome Phone +46 31 995 114 Fax +46 31 990 114 www.air -site.com